**عنوان مقاله: معرفی کتاب: افزایش کارایی بانک اطالعاتی بوسیله Index نویسنده مقاله: مسعود طاهری تاریخ انتشار: آبان ماه 1131 <https://nikamooz.com/increase-database-performance-by-index/> :منبع**

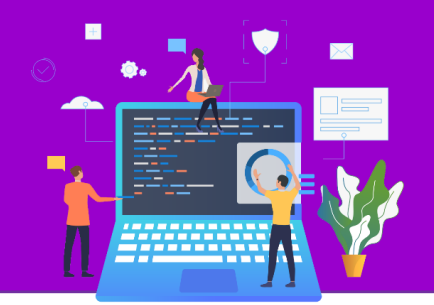

## **TDE چیست؟**

معمولاً اطلاعات حساس موجود در بانک\ای اطلاعاتی سازمانها به شکل Encryptشده ذخیره میشوند تا به راحتی امکان دسترسی به آنها وجود نداشته باشد.

اما یکی از چالشهایی که اغلب سازمانها با آن مواجه هستند امکان دسترسی فیزیکی برخی از کاربران، هکرها و... به فایلهای فیزیکی بانکهای اطالعاتی و نسخه پشتیبان آنها میباشد.

در این گونه مواقع چنانچه اطلاعات سازمان به بیرون دَرز پیدا کند ممکن است کسب و کار یک سازمان به علت لُو رفتن داراییهای اطالعاتیش به خطر افتاده و شاید تا مرحله ورشکستگی پیش رود.

## **راهحل رفع این مشکل در Server SQL چیست؟**

در 2008,2012 Server SQL امکانی وجود دارد که کلیه فایلهای فیزیکی مربوط به بانک اطالعاتی را به طور خودکار Encrypt و Dec , n rypt میکند این قابلیت در SQL Server با نام (Transparent Data Encryption شناخته میشود. طی این مقاله نحوه پیادهسازی از این قابلیت به ازای یک بانک اطلاعاتی تحت SQL Server ۲۰۰۸,۲۰۱۲ را فرا خواهید گرفت.

### **تعار یف اولیه**

Encryption چیست؟ Encryption در لغت به معنی پنهان کردن و یا رمز کردن میباشد. اما در علم کامپیوتر به معنی رمز کردن یا رمز گذاری دادهها از طریق یک الگوریتم خاص جهت محافظت از خود آنها است. معمولاً از یک کلید جهت انجام این عملیات استفاده میشود.

Decryption چیست؟ Decryption در لغت به معنی آشکار کردن و یا رمز گشایی میباشد. اما در علم کامپیوتر به معنی رمزگشایی دادهها با استفاده از کلیدی است که عملیات Encryption با آن انجام شده است.

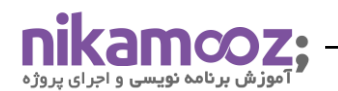

Key چیست؟ Key یا کلید فرمول و یا روشی است که برای انجام عملیات Encryption و یا Decryption استفاده میشود.

### **آشنایی با فایلهای فیز یکی بانکهای اطالعاتی در Server SQL**

به طور کلی بانکهای اطلاعاتی در SQL Server کلیه دادههای خود را در فایلهای فیزیکی بر روی دیسک ذخیره میکنند. هر بانک اطلاعاتی در SQL Server حداقل از دو نوع فایل زیر تشکیل شده است

**File Data:** در این نوع فایلها کلیه اطالعات موجود در بانک اطالعاتی اعم از جداول، فیلدها، رکوردها و... ذخیره میشوند. در واقع این فایل دارایی اطالعاتی سازمان شما میباشد. معموالًپسوند این نوع فایلها در بانک اطالعاتی \*.mdf و یا \*.ndf میباشد.

**File Log:** کلیه وقایعی که به ازای یک بانک اطالعاتی رخ میدهد در این فایل نوشته میشود. در این فایل کلیه عملیاتی که مربوط به تغییر دادهها بوده ثبت میشود تا SQL Server آنها را طی فرآیند خاص به Data File منتقل نماید.

سازمانهایی که از SQL Server به عنوان (Database Management System استفاده میکنند باید از این نوع فایلها (Data File, Log File) محافظت کامل را به عمل آورند.

#### **معمولا محافظت از این نوع فایلها در سازمانها به صورت ز یر انجام میشود:**

-1 پیادهساز ی RAID برای دیسکهایی که فایلهای بانک اطالعاتی )File Data و File Log )در آن قرار دارند. با قرار دادن این نوع فایلها داخل دیسکهای فیزیکی مختلف احتمال آسیب دیدن آنها کاهش یافته و در ضمن با استفاده از این روش سرعت دسترسی به اطالعات موجود در فایلها افزایش مییابد.

-0 جلوگیر ی از دسترسی کاربران به محل ذخیرهساز ی فایلهای بانکاطالعاتی )File Data و File Log). در این حالت با تعریف سطح دسترسی در سطح سیستم عامل، از دسترسی کاربران به محل فیزیکی این نوع فایلها جلوگیر ی میشود.

اما مشکل اصلی زمانی رخ میدهد که یک کاربر کنجکاو، هکر و... به نسخهای از این فایلها و یا نسخه پشتیبان بانک اطلاعاتی دست پیدا میکند. چنانچه اطلاعات حساسی داخل این نوع فایلها داشته باشید ممکن است کسب و کار شما به خطر افتاده و یا شاید تا مرحله ورشکستگی پیش رود.

### **روشهای Encrypt کردن اطالعات در Server SQL**

همانگونه که پیشتر اشاره شده اطالعات حساس موجود در بانکهای اطالعاتی معموالً به صورت Encrypt شده ذخیره میشوند. در SQL Server برای Encrypt کردن این نوع اطلاعات چهار روش وجود دارد.

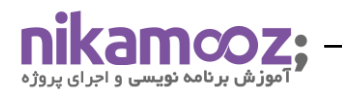

- -1 با استفاده از Passphrase( عبارت عبور( : در این روش عملیات Encryption و Decryption با استفاده از یک رمز عبور دریافتی از کاربر انجام میشود.
- -0 با استفاده از Key Symmetric( کلید متقار ن( : در این روش از یک کلید برای انجام عملیات Encryption و Decryption استفاده میشود. برای ایجاد این نوع کلیدها در SQL Server از الگوریتمهایی مانند DES، Triple DES4،RC، DESX و... استفاده میشود.
- -5 با استفاده از Key Asymmetric( کلید نامتقارن( : در این روش از یک Key Private( کلید خصوصی( برای انجام عملیات Encryption و یک Public Key (کلید خصوصی) برای انجام عملیات Decryption استفاده میشود. برای ایجاد این نوع کلیدها در Server SQL از الگوریتمهایی مانند 512\_RSA، 1024،\_RSA و... استفاده میشود.
- -4 با استفاده از Certificate( گواهینامهها( : در Server SQL یک Certificate Key Public( گواهینامه کلید عمومی) به عنوان Certificate شناخته میشود. Certificate شامل یک Public Key (کلید عمومی) است که آن را به یک کاربر، دستگاه و یا سرویس نسبت میدهد و با استفاده از یک Private Key (کلید خصوصی) مرتبط به صورت انحصاری قابل شناسایی است.

### **سلسله مراتب Encryption در Server SQL**

Server SQL از یک ساختار سلسله مراتبی برای انجام عملیات Encryption و مدیریت Key استفاده میکند.به طور کلی این ساختار در سه سطح زیر میباشد

- -1 در سطح سیستم عامل )Level Windows)
- SQL Server (SQL Server Level) سطح در -0
	- -5 در سطح بانک اطالعاتی )Level Database)

در پایینترین سطح از این ساختار Data قرار دارد چیز ی که هدف نهایی ما برای انجام عملیات Encryption میباشد. Data توسط Keyهای دیگر Encrypt میشود. همچنین Encrypt شدن این Key توسط سایر Keyهای دیگر نیز وجود دارد. در نهایت کلیه این کلیدها توسط Key Master Database یا DMK کد میشود. DMK نیز توسط Key Master Service یا SMK نگهدار ی میشود و در باالترین سطح ویندوز از SMK توسط API Protection Data یا DPAPI محافظت به عمل میآورد.

## **TDE چیست؟**

(Encryption Data Transparent (TDE به معنی رمزگذار ی دادهها به صورت شفاف میباشد. با استفاده از این روش کلیه فایلهای بانک اطالعاتی به طور خودکار Encrypt و Decrypt میشود.

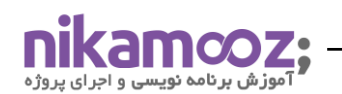

این قابلیت در 2008,2012 Server SQL موجود بوده و شامل مزایای زیر میباشد.

- -1 جهت استفاده از آن نیاز ی به تغییر در Source برنامههای کاربردی نداشته و کلیه تنظیمات آن در سطح بانک اطلاعاتی و SQL Server میباشد.
	- -0 انجام عملیات Encryption و Decryption به طور خودکار و بالدرن بر روی فایلهای بانک اطالعاتی.
- -5 انجام عملیات Encryption بر روی کلیه Backupهای بانک اطالعاتی اعم از Backup Full، Differential … و Log Backup ،Backup
	- -4 استفاده از حداقل منابع سرور برای انجام عملیات Encrypt و Decrypt کردن دادهها
- -3 با استفاده از این تکنولوژ ی چنانچه فایلها و نسخههای پشتیبان بانک اطالعاتی شما به هر صورت از سازمان خارج شود امکان دسترسی به اطالعات آن تا زمان ارائه Certificateهای ذخیره شده در پایگاه داده Master وجود نخواهد داشت.

# **TDE چگونه کار میکند؟**

TDE با استفاده از یک کلید Encrypt شده )DEK/Key Encryption Database )که در Record Boot بانکاطالعاتی وجود دارد کار میکند. کلید TDE با استفاده از یک Certicificate که در پایگاه داده Masterقرار دارد Encrypt شده است. همچنین کلید موجود در پایگاه داده Master توسط Service Master Key رمزگذاری شده است. در صورت به سرقت رفتن یکی از فایلها و یا نسخههای پشتیبان مربوط به بانک اطالعاتی به سرقت رود محتوی آن بدون داشتن Cerificate موجود در پایگاه داده Master ارزشی ندارد.

زمانی که Server SQL بخواهد اطالعات را از دیسک به Pool Buffer( بخشی از حافظه RAM متعلق به Server SQL ) منتقل نماید عملیات Decryption با استفاده از DEK انجام میشود و در صورتیکه SQL Server خواهان انتقال اطلاعات موجود در Buffer Pool به دیسک باشد با استفاده از DEK عملیات Encryption را انجام میدهد. نکته مهمی که در این باره وجود دارد این است که Server SQL به طور خودکار این عملیات را انجام میدهد.

بنابراین چنانچه به هر نحوه فایلها و یا نسخه پشتیبان مربوط به بانک اطلاعاتی شما به بیرون دَرز کند حتماً به همان کلیدی که عملیات Encrypt و Decrypt با آن انجام شده نیاز خواهد داشت.

## **سلسله مراتب Encryption هنگام استفاده از TDE**

در پایینترین سطح این ساختار Data قرار دارد که عملیات Encryption بر روی آن انجام میشود.عملیات Encryption بوسیله DEK یا Database Encryption Key انجام میشود. محل قرارگیری Data و DEK بر روی بانک اطلاعاتی شما می،باشد.

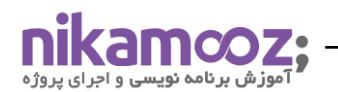

همچنین SQL Server با استفاده از یک Certificate از DEK محافظت مینماید. محافظت از Certificate با استفاده از DMK یا Key Master Database میباشد و در نهایت DMK با استفاده از یک Key Master Service یا SMK محافظت میشود. الزم به ذکر است که به ازای یک Instance فقط یک نسخه از SMK وجود دارد که ایجاد آن بر عهده Server SQL می،باشد.

برای اینکه TDE عملیات Encryptionرا بدرستی انجام بدهد باید DMK و Certificate بر روی بانک اطالعاتی Master ایجاد شود.

حال چنانچه فایلهای بانک اطالعاتی و یا نسخه پشتیبان بانک اطالعاتی شما به سرقت رود بدون داشتن DMK و Certificate امکان دستیابی به اطالعات موجود در آن امکانپذیر نخواهد بود.

## **راهانداز ی TDE**

برای راهانداز ی TDE باید سلسله مراتب Encryption مربوط به آن را از باال به پایین راهانداز ی کنید. انجام اینکار طی 4 مرحله امکان پذیر میباشد

-1 ایجاد DMK : Key Master Data یا Key Master Database به ازای هر بانک اطالعاتی به طور جداگانه وجود دارد و اطمینان میدهد که از کلیه کلیدهای موجود در بانک اطلاعاتی ( ,Symmetric Key, Asymmetric Key Certificate ) توسط آن محافظت خواهد شد. DMK با استفاده از الگوریتم DES Triple و Passwordی که کاربر تعیین میکند محافظت میشود.

با توجه به اینکه TDE نیاز به استفاده از DMK دارد باید آن را حتماً در بانک اطلاعاتی Master راهاندازی کنید.

```
USE Master
GO
–Master KEY ایجاد
CREATE MASTER KEY ENCRYPTION BY PASSWORD ='DMK_Password'
GO
```
اشاره شد Certificate مورد نیاز TDE باید در بانک اطالعاتی Master باشد. -0 ایجاد Certificate: همانگونه که قبالً

```
USE master
GO
ایجاد Certificate با نام TDECert–
CREATE CERTIFICATE TDECert WITH SUBJECT ='MyCert'
GO
```
-4 ایجاد DEK: Key Encryption Database کلید مخصوص Encryption دادهها میباشد. محل ایجاد DEK بر روی بانک اطالعاتی مورد نظر شما میباشد. DEK با استفاده از یک الگوریتم که توسط کاربر تعیین میشود عملیات

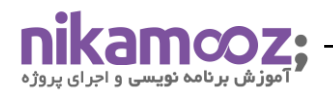

Encryption را انجام میدهد.این الگوریتم میتواند یکی از الگوریتمهای 256,\_AES 128,\_AES 192,\_AES .میشود محافظت Triple\_DES\_3KEY

```
USE YourDB
GO
CREATE DATABASE ENCRYPTION KEY
WITH ALGORITHM=AES_256 –AES_192,AES_128,TRIPLE_DES_3KEY
ENCRYPTION BY SERVER CERTIFICATE TDECert
GO
```
-3 فعالسازی TDE بر روی بانک اطالعاتی**:** زمانیکه TDE را بر روی بانک اطالعاتی خود فعال کنید SQL Serverبه طور خودکار کلیه اطالعات موجود در بانک اطالعاتی شما را با استفاده از Database (DEK (Key Encryptionرمزگذاری میکند. مدت زمان Encryption با توجه به حجم بانک اطالعاتی و قدرت سختافزار شما ممکن است کوتاه و یا طوالنی باشد. طی انجام عملیات Encryption باید در نظر داشته باشید که سرویس SQL را از دسترس خارج ننماید تا عملیات Encryption به طور کامل انجام شود. الزم به ذکر است در صورت انجام اینکار عملیات Encryption ادامه خواهد یافت.

```
USE YourDB
GO
فعال سازی قابلیت TDEبرای بانک اطالعاتی–
ALTER DATABASE YourDB SET ENCRYPTION ON
GO
```
حال اگر فایلهای (Backup, Data File, Log File) بانک اطلاعاتی که با استفاده از TDE رمزگذاری شده است را بر روی یک سرور دیگر مورد استفاده قرار دهید با خطای زیر مواجه خواهید شد.

**USE** master

**GO**

```
در این سرور وجود نداردCertificate, Database Master Key چون امکان استفاده فایل های بانک اطلاعاتی وجود ندارد.
EXEC sp_attach_db 'YourDB','C:\TDE_TEST\YourDB.dmf'
GO
```
#### **نحوه جابجایی بانکهای اطالعاتی که بر روی آن TDE فعال میباشد.**

برای جابجایی بانکهای اطالعاتی که TDE بر روی آنها فعال است باید مراحل زیر طی شود.

-1 تهیه نسخه پشتیبان از Key Master Service : با توجه به اینکه SMK به ازای یک Instance از Server SQL به وجود میآید تهیه نسخه پشتیبان از آن ضرور ی است. در صورتی که در Instance جدید SMK مربوط به Instance قدیمی موجود نباشد فایلهای بانک اطلاعاتی (با فرض انجام مراحل دیگر تا انتها) در دسترس بوده اما به ازای هر

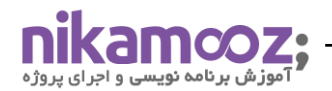

بار Restart سرویس Server SQL بانک اطالعاتی از دسترس خارج خواهد شد. جهت تهیه نسخه پشتیبان از SMK

از دستور زیر استفاده نمایید.

```
تهیه نسخه پشتیبان از SMK در سرور مبدا–
BACKUP SERVICE MASTER KEY TO FILE='C:\TDE_TEST\SMK.bak'
ENCRYPTION BY PASSWORD='SMK_Password'
GO
```
-0 تهیه نسخه پشتیبان از : Key Master Database برای استفاده از DMK در سرور مقصد باید Backup آن در سرور مبدا تهیه شود جهت تهیه آن میتوانید از دستور زیر استفاده نمایید.

```
تهیه نسخه پشتیبان از DMK در سرور مبدا–
BACKUP MASTER KEY TO FILE ='C:\TDE_TEST\DMK.bak'
ENCRYPTION BY PASSWORD ='DMK_Password_Backup'
GO
```
تهیه نسخه پشتیبان از Certificate : جهت تهیه نسخه پشتیبان از : جهت تهیه نسخه پشتیبان از Certificate در

سرور مبدا از دستور زیر استفاده کنید.

```
USE YourDB
GO
تهیه نسخه پشتیبان از Certificate در سرور مبدا–
BACKUP CERTIFICATE TDECert TO FILE='C:\TDE_Test\CertBackup.bak'
WITH PRIVATE KEY
(
FILE='C:\TDE_Test\PrivateKey.bak',
ENCRYPTION BY PASSWORD='Cert_Password_Backup'
)
GO
```
حال چنانچه بخواهید فایلهای (File Log ,File Data, Backup (بانک اطالعاتی را در سرور مقصد مورد استفاده قرار دهید به راحتی میتوانید با انجام مراحل زیر آنها را در سرور مقصد مورد استفاده قرار دهید.

```
-1 بازیابی نسخه پشتیبان مربوط به : Key Master Service جهت بازیابی SMK از دستور زیر استفاده نمایید.
بازیابی نسخه پشتیبان SMK در سرور مقصد–
RESTORE SERVICE MASTER KEY FROM FILE='C:\TDE_Test\SMK.bak'
DECRYPTION BY PASSWORD='SMK_Password'
```

```
GO
```
-0 بازیابی نسخه پشتیبان مربوط به : Key Master Database جهت بازیابی DMK از دستور زیر استفاده نمایید.

```
بازیابی نسخه پشتیبان DMK در سرور مقصد–
RESTORE MASTER KEY FROM FILE='C:\TDE_Test\DMK.bak'
DECRYPTION BY PASSWORD='DMK_Password_Backup'
ENCRYPTION BY PASSWORD='DMK_Password'
GO
باز کردن DMK در سرور مقصد–
```
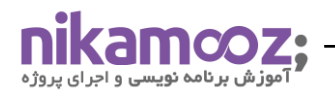

**OPEN** MASTER **KEY** DECRYPTION **BY** PASSWORD='DMK\_Password'

-5 بازیابی نسخه پشتیبان مربوط به Certificate : جهت بازیابی نسخه پشتیبان Certificate از دستور زیر استفاده نمایید.

```
بازیابی نسخه پشتیبان Certificate در سرور مقصد–
CREATE CERTIFICATE TDECert FROM FILE ='C:\TDE_Test\CertBackup.bak'
WITH PRIVATE KEY
(
FILE='C:\TDE_Test\PrivateKey.bak',
DECRYPTION BY PASSWORD='Cert_Password_Backup'
)
GO
```
-4 استفاده از فایلهای مربوط به بانک اطالعاتی: حال چنانچه هر کدام از نسخههای پشتیبان تهیه شده مربوط به SMK، DMK و Certificate را در سرور مقصد بازیابی نمایید به راحتی میتوانید فایلهای مربوط به بانک اطالعاتی را مورد استفاده قرار دهید.

```
EXEC sp_attach_db 'YourDB','C:\TDE_TEST\YourDB.dmf'
```
#### **نکاتی مهم درباره استفاده از TDE**

هنگام استفاده از TDE باید به نکات زیر توجه داشت.

- -1 با توجه به اینکه عملیات Encrypt و Decrypt کردن دادهها بیشترین استفاده از CPU را میکند. ممکن است این عملیات باعث افزایش کارکرد CPU شود و در برخی از موارد کارایی Database پایین آید.
- -0 هنگامی که بانک اطالعاتی شما با استفاده از TDE رمزگذار ی شده است. به طور خودکار کلیه Backupهای ) Full Backup Log ,Backup Differential ,Backup )مربوط به بانک اطالعاتی Encrypt خواهند شد.

**این مقاله در شماره 214 ماهنامه رایانه به چاپ رسیده است**